### **АННОТАЦИЯ**

Настоящий программный документ содержит инструкцию пользователя программного комплекса «Клиент-банк (WEB)» модуля «Клиент» (далее ПК) для работы с документами **«**Экспресс-инвойс». Инструкция включает:

Общие сведения;

Документы «Экспресс-Инвойс».

Настоящий программный документ разработан ОАО «АСБ Беларусбанк».

# **СОДЕРЖАНИЕ**

<span id="page-1-0"></span>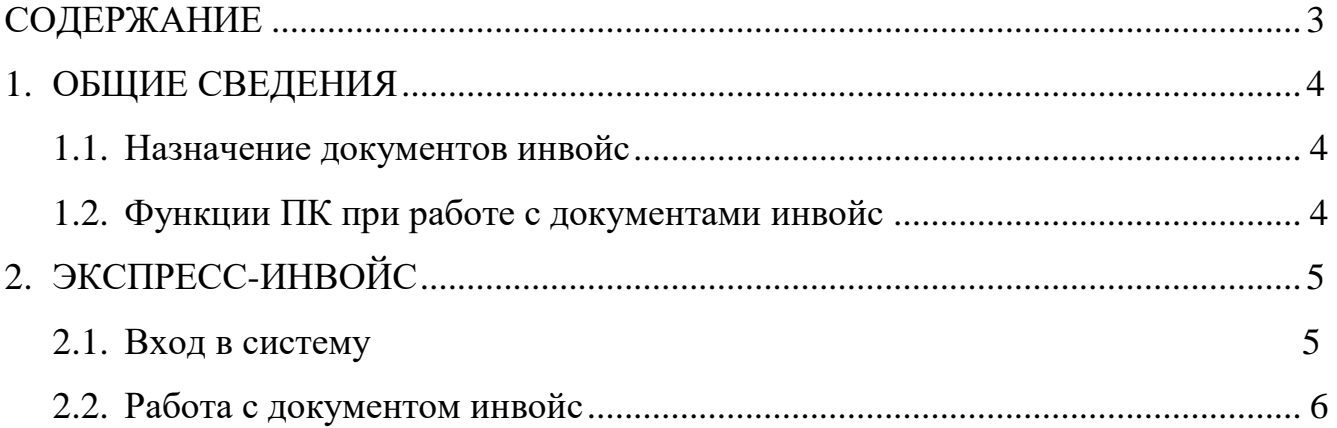

# <span id="page-2-0"></span>**1. ОБЩИЕ СВЕДЕНИЯ**

### **1.1. Назначение документов инвойс**

<span id="page-2-2"></span><span id="page-2-1"></span>Меню "Экспресс-Инвойс" предоставляет возможность обмена инвойсэлектронными документами, являющимися основанием для платежей между клиентами ПК "Клиент-банк (WEB)" в рамках системы ОАО "АСБ Беларусбанк".

## **1.2. Функции ПК при работе с документами инвойс**

Программа выполняет следующие функции:

- 1) Создание инвойс-документов;
- 2) Просмотр инвойс-документов;
- 3) Удаление инвойс-документов из БД;
- 4) Наложение электронно-цифровых подписей на инвойс-документы для отправки их клиенту-плательщику;
- 5) Передача подписанных инвойс-документов клиенту-плательщику;
- 6) Экспорт входящих инвойс-документов;

# **2. ЭКСПРЕСС-ИНВОЙС**

#### **2.1. Вход в систему**

<span id="page-3-1"></span><span id="page-3-0"></span>1. Запустить современный интернет браузер (Opera (64-битная версия), Firefox (64-битная версия), Chrome, Microsoft Edge и перейти на страницу https://icb.asb.by/.

2. Ввести имя и пароль для входа в систему для прохождения процедуры идентификации и аутентификации (Рис. 1). Работа с системой без успешной аутентификации и авторизации пользователя невозможна. Аутентификация и авторизация пользователя выполняется на уровне СУБД с учетом прав доступа к модулям системы. Вход может осуществляется по логину и паролю (закладка «Вход по паролю») или по ключу (закладка «Вход по ЭЦП»).

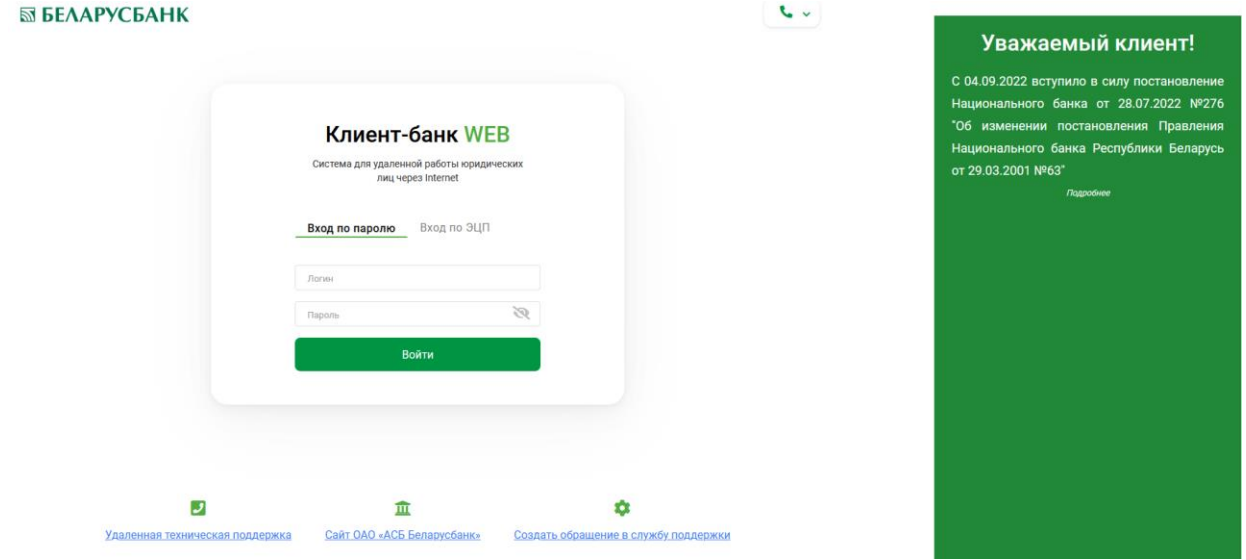

Рис.1 Страница для ввода данных о пользователе

Для предотвращения несанкционированного доступа к данным пользователя в ПК "Клиент-банк (WEB)" предоставлена возможность трехкратного ввода ошибочного пароля при входе в ПК, после чего доступ блокируется. Для снятия блокировки пользователю необходимо обратиться в службу корпоративного бизнеса обслуживающего клиента структурного подразделения банка и предоставить документ, удостоверяющий его личность для проверки соответствия данных в ПК данным пользователя клиента.

3. Выбрать в меню главной формы приложения пункт «Документы» (Рис. 2) для перехода к списку доступных для работы документов (Рис. 3).

|        |           | <b>SSI БЕЛАРУСБАНК</b>                     |                                                                                                    |                                                                                                    |                                                                                                    |                                                                                                    |
|--------|-----------|--------------------------------------------|----------------------------------------------------------------------------------------------------|----------------------------------------------------------------------------------------------------|----------------------------------------------------------------------------------------------------|----------------------------------------------------------------------------------------------------|
|        | G         | Документы                                  | ПК «Клиент-Банк» (WEB)                                                                                                    |                                                                                                    | <b>ID KNWEHTE: WUZ7</b><br>$\left( 2\right)$                                                                                                    |                                                                                                    |
|        | Е<br>٠    | Справочники<br>Cvera<br>Входящие<br>Сервис | Открытое акционерное общество «Сберегательный банк «Беларусбанк»<br>Описание<br>Программный комплекс «Клиент-банк» (WEB) ОАО<br>«АСБ Беларусбанк» представляет собой систему для<br>удаленной работы юридических лиц через глобальную<br>информационную сеть Internet.<br>Документация | Открытое акционерное общество<br>«Сберегательный банк<br>«Беларусбанк»<br>Крупнейшее универсальное системообразующее<br>финансово-кредитное учреждение Республики<br>Беларусь предлагает все виды банковских услуг и<br>продуктов.<br>LegalAddress<br>S.W.I.F.T.:<br>YHN:<br>Телекс:<br>Факс:<br>Телефон:<br>E-mail: | 5T STEST<br>Служба технической поддержки<br>+375 (17) 309-04-04<br>Понедельник-пятница:<br>$8:30 - 23:00$<br>Суббота:<br>$9:00 - 19:00$<br>BankAddress<br>Воскресенье:<br>AKBBBY2X<br>$9:00 - 16:50$<br>100325912<br>252408 PION BY<br>+375 (17) 226-47-50<br>+375 (17) 218-84-31<br>info@belarusbank.by | Уважаемый клиент!<br>Обращаем внимание, что в связи с<br>изменением с 04.09.2022 условных<br>обозначений очередности платежа (кодов<br>очередности<br>платежные<br>платежа)<br>инструкции и иные документы, поступившие<br>в Банк 02.09.2022 и подлежащие<br>исполнению 05.09.2022, будут возвращены<br>без исполнения<br><b><i><u>Razpočivo</u></i></b> |
|        | $\bullet$ |                                            |                                                                                                    |                                                                                                    | Рис.2 Главное меню страницы ПК                                                                                                    | <b>ID клиента: W027</b>                                                                                                    |
| P      |           | Экспресс-Инвойс                            | ПП в нац. валюте                                                                                                    | Документы по шаблону<br>Документы $\sim$                                                                                                    |                                                                                                    | $(2)$ $\bullet$<br>$\sim$<br>5T<br>5 TEST                                                                                                    |
| 昏      | В работе  | $\hat{\cdot}$                              | ¢<br>Все состояния                                                                                                    | Платежные поручения<br>ПП в нац. валюте<br>ПП в ин. валюте                                                                                                    |                                                                                                    | Создать                                                                                                    |
| Ξ      | 0         | Дата                                       | Nº<br>Файл                                                                                                    | Решение<br>Платежные требования                                                                                                    | <b>ояние</b>                                                                                                    |                                                                                                    |
| $\sim$ | □         | 09.08.2021                                 | 3<br>INVOICE_TEST.XML                                                                                                    | Списки для зачисления<br>РЕШЕНИЕ<br>Электронные документы                                                                                                    | <b>ІРОВЕДЕНО</b>                                                                                                    |                                                                                                    |
| M      | □         | 09.08.2021                                 | $\overline{2}$<br>INVOICE_TEST.XML                                                                                                    | Аккредитив<br>РЕШЕНИЕ<br>Документы по шаблону                                                                                                    | <b>ІРОВЕДЕНО</b>                                                                                                    |                                                                                                    |
|        | п         | 03.08.2021                                 | $\overline{2}$<br>INVOICE_TEST_2.XML                                                                                                    | <b>РЕШЕНИЕ</b><br>Экспресс-Инвойс<br>Расчетные листки                                                                                                    | <b>ІПИСАНО</b>                                                                                                    |                                                                                                    |
|        |           | 29.07.2021                                 | INVOICE TEST.XML<br>$\mathbf{1}$                                                                                                    | РЕШЕНИЕ                                                                                                    | <b>ІПИСАНО</b>                                                                                                    |                                                                                                    |

Рис. 3 Экспресс-Инвойс. В работе.

РЕШЕНИЕ Справки по запросу

PEWEHME THATHE

 $\Box$ 

 $\Box$ 

27.07.2021

26.07.2021

 $\overline{1}$ 

 $12$ 

INVOICE\_TEST.XML

INVOICE\_TEST.XML

### **2.2. Работа с документом инвойс**

ЕДАНО

**ПЕРЕДАНО** 

- <span id="page-4-0"></span>1. Выбрать в левой части формы в меню со списком доступных документов пункт «Экспресс-Инвойс» (Рис. 3). При наличии документов, они отобразятся в списке документов «В работе».
- 2. Нажать в правой части формы в меню кнопку «Создать». Поскольку для данного типа документов предусмотрено создание только путем импорта файла, то в новом окне (Рис. 4). предлагается сразу выбрать файл для импорта (необходимо выбрать файл для импорта в формате XML с помощью проводника Windows (Рис. 4). В файле для импорта должен быть только один документ.

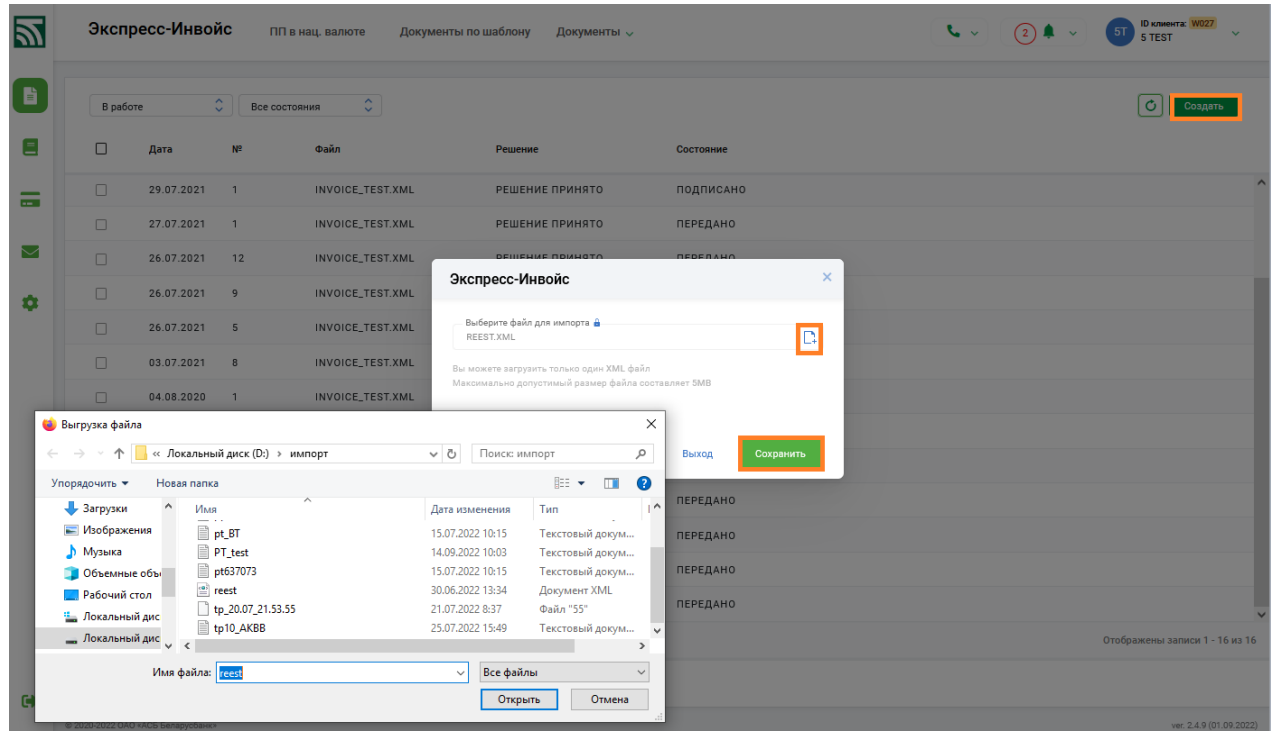

Рис. 4 Создание инвойс-документа.

3. На стадии приема (импорта) инвойс-документа осуществляет программный контроль документа по следующим реквизитам: кода банка (только подразделения ОАО «АСБ Беларусбанк» (формат 11c)), номера счета (формат 28c) и УНП плательщика (формат 9c). При выявлении ошибок, отсутствия в базе получателя по вышеуказанным реквизитам – выводится сообщение (Рис.5), в этом случае инвойс- документ в базу не записывается.

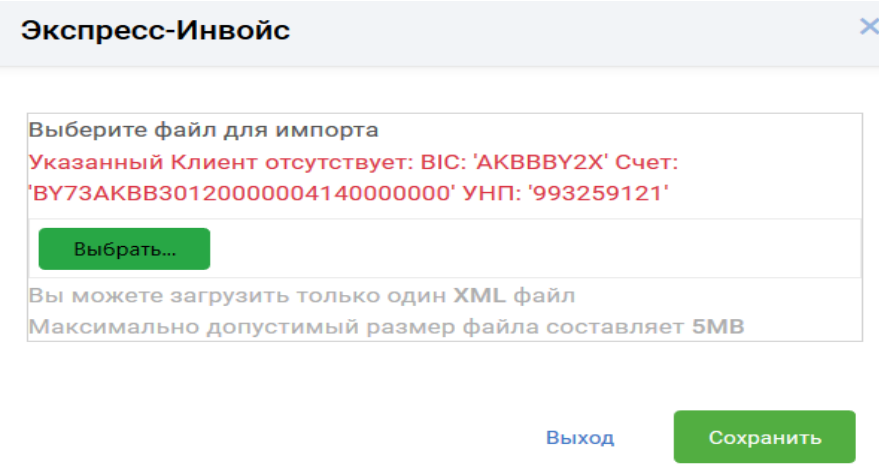

Рис.5 Сообщение об ошибке при импорте

При нарушении структуры XML файла для импорта или его содержимого, также будет выдаваться сообщения о нарушении структуры (Рис.6).

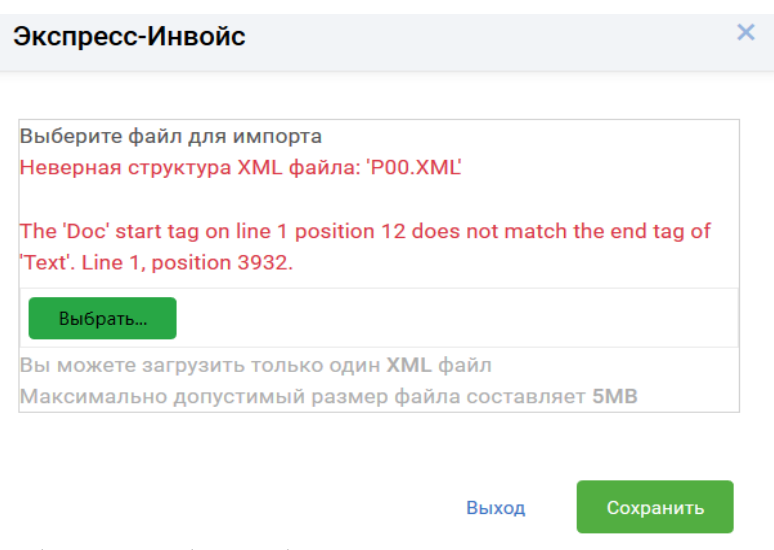

Рис.6 Пример сообщения об ошибке в структуре или содержимом XML файла

4. Если документ инвойс прошел контроль успешно, то документ сохраняется в централизованную Базу Данных на сервере банка и документ появится в списке инвойс- документов с состоянием «Не проведено» (Рис. 7).

| 凹                                  |                                            | Экспресс-Инвойс                   |                                     | ПП в нац. валюте                                         | Документы по шаблону<br>Документы $\sim$ |              | <b>ID клиента:</b> W027<br>$\sim$<br>(2)<br>5T<br>$\blacksquare$<br>$\checkmark$<br>5 TEST |
|------------------------------------|--------------------------------------------|-----------------------------------|-------------------------------------|----------------------------------------------------------|------------------------------------------|--------------|--------------------------------------------------------------------------------------------|
| $\blacksquare$                     | В работе                                   |                                   | $\hat{\phantom{a}}$<br>$\checkmark$ | $\widehat{\phantom{a}}$<br>Все состояния<br>$\checkmark$ |                                          |              | Ó<br>Создать                                                                               |
| Ξ                                  | O                                          | Дата                              | Nº                                  | Файл                                                     | Решение                                  | Состояние    |                                                                                            |
| $\overline{\phantom{a}}$<br>$\sim$ | M                                          | 15.09.2022                        | 62                                  | <b>TEST4.XML</b>                                         | РЕШЕНИЕ НЕ ПРИНЯТО                       | НЕ ПРОВЕДЕНО |                                                                                            |
|                                    | $\Box$                                     | 09.08.2021                        | 3                                   | INVOICE_TEST.XML                                         | РЕШЕНИЕ НЕ ПРИНЯТО                       | НЕ ПРОВЕДЕНО |                                                                                            |
| Σ                                  | Π                                          | 09.08.2021                        | $\overline{2}$                      | INVOICE_TEST.XML                                         | РЕШЕНИЕ НЕ ПРИНЯТО                       | НЕ ПРОВЕДЕНО |                                                                                            |
| ۰                                  | 0                                          | 03.08.2021                        | $\overline{2}$                      | INVOICE_TEST_2.XML                                       | РЕШЕНИЕ ПРИНЯТО                          | ПОДПИСАНО    |                                                                                            |
|                                    | $\Box$                                     | 29.07.2021                        | $\mathbf{1}$                        | INVOICE_TEST.XML                                         | РЕШЕНИЕ ПРИНЯТО                          | ПОДПИСАНО    |                                                                                            |
|                                    | П                                          | 27.07.2021                        | $\overline{1}$                      | INVOICE_TEST.XML                                         | РЕШЕНИЕ ПРИНЯТО                          | ПЕРЕДАНО     |                                                                                            |
|                                    | п                                          | 26.07.2021                        | 12                                  | INVOICE_TEST.XML                                         | РЕШЕНИЕ ПРИНЯТО                          | ПЕРЕДАНО     | $\ddot{\phantom{0}}$                                                                       |
|                                    | $\blacksquare$<br>$\overline{\mathcal{A}}$ | $\mathbb H$<br><b>B</b>           |                                     |                                                          |                                          |              | Отображены записи 1 - 17 из 17                                                             |
| $\bullet$                          |                                            | Снять выделение                   |                                     |                                                          |                                          |              | Ещё v<br>Подписать<br>Просмотреть                                                          |
|                                    |                                            | © 2020-2022 ОАО «АСБ Беларусбанк» |                                     |                                                          |                                          |              | ver. 2.4.9 (01.09.2022)                                                                    |

Рис. 7 Список инвойс документов

- 5. Перед отправкой инвойс-документа, необходимо стать на документ (при подписи одного документа), либо отметить несколько подготовленных документов и нажать кнопку "Подписать документ" (Рис. 7). В окне подтверждения операции электронно-цифровой подписи документов необходимо внести пароль к личному ключу и нажать кнопку «Далее». Подписанные документы получат статус «Подписано» (Рис. 7).
- 6. В окне подтверждения операции электронно-цифровой подписи документов необходимо внести пароль к личному ключу и нажать кнопку «Далее». Подписанные документы получат статус «Подписано».
- 7. При необходимости подпись документа можно отменить по кнопке «Отменить подпись». Документ возвращается в состояние «Не проведено».

8. Для передачи одного документа клиенту-плательщику инвойс-документов пользователю необходимо стать на документ, либо отметить несколько подписанных документов и нажать кнопку «Передать клиенту» (Рис. 8). Переданные документы получат статус «Передано» с отсутствием возможности отзыва.

| 図                |                                                  | Экспресс-Инвойс          |                                                      | ПП в нац. валюте                    | Документы по шаблону<br>Документы $\sim$ |              | $\mathcal{L}$ | $(2)$ $\bullet$ $\sim$ | <b>ID клиента: W027</b><br>5T<br>5 TEST | $\ddotmark$  |
|------------------|--------------------------------------------------|--------------------------|------------------------------------------------------|-------------------------------------|------------------------------------------|--------------|---------------|------------------------|-----------------------------------------|--------------|
| $\blacksquare$   | В работе                                         |                          | $\hat{\phantom{a}}$<br>Все состояния<br>$\checkmark$ | $\hat{\phantom{a}}$<br>$\checkmark$ |                                          |              |               |                        | Ó<br>Создать                            |              |
| Ξ                | $\Box$                                           | Дата                     | N <sup>o</sup>                                       | Файл                                | Решение                                  | Состояние    |               |                        |                                         |              |
| -<br><b>Sec.</b> | П                                                | 15.09.2022               | 62                                                   | TEST4.XML                           | РЕШЕНИЕ НЕ ПРИНЯТО                       | НЕ ПРОВЕДЕНО |               |                        |                                         | $\hat{}$     |
|                  | □                                                | 09.08.2021               | 3                                                    | INVOICE_TEST.XML                    | РЕШЕНИЕ НЕ ПРИНЯТО                       | НЕ ПРОВЕДЕНО |               |                        |                                         |              |
| $\smile$         | П                                                | 09.08.2021               | $\overline{2}$                                       | INVOICE_TEST.XML                    | РЕШЕНИЕ НЕ ПРИНЯТО                       | НЕ ПРОВЕДЕНО |               |                        |                                         |              |
| ۰                | M                                                | 03.08.2021               | $\overline{2}$                                       | INVOICE_TEST_2.XML                  | РЕШЕНИЕ ПРИНЯТО                          | ПОДПИСАНО    |               |                        |                                         |              |
|                  | $\Box$                                           | 29.07.2021               | $\overline{1}$                                       | INVOICE_TEST.XML                    | РЕШЕНИЕ ПРИНЯТО                          | ПОДПИСАНО    |               |                        | Передать клиенту                        |              |
|                  | $\Box$                                           | 27.07.2021               | $\overline{1}$                                       | INVOICE_TEST.XML                    | РЕШЕНИЕ ПРИНЯТО                          | ПЕРЕДАНО     |               |                        | Удалить                                 |              |
|                  | П                                                | 26.07.2021               | 12                                                   | INVOICE_TEST.XML                    | РЕШЕНИЕ ПРИНЯТО                          | ПЕРЕДАНО     |               |                        | Отменить подпись                        | $\checkmark$ |
|                  | $\vert \mathbf{4} \vert$<br>$\blacktriangleleft$ | $\mathbb{H}$<br><b>B</b> |                                                      |                                     |                                          |              |               |                        | Протокол                                | <b>1317</b>  |
| $\bullet$        |                                                  | Снять выделение          |                                                      |                                     |                                          |              |               | Подписать              | Ещё v<br>Просмотреть                    |              |

Рис. 8 Передача инвойс-документа

9. После получения и просмотра инвойс-документа Клиентом – плательщиком, инвойс-документ у клиента - получателя переносится в меню «Обработанные» и принимает статус «Просмотрено» (Рис. 9). При выборе меню «Обработанные» необходимо выбрать период (Рис. 9).

| $\lambda$<br>I¢.<br>01.03.2021 - 30.09.2021<br>Обработанные<br>Все состояния<br>$\checkmark$ |            |                |                  |                 |                     |  |  |  |
|----------------------------------------------------------------------------------------------|------------|----------------|------------------|-----------------|---------------------|--|--|--|
|                                                                                              | Дата       | N <sup>o</sup> | Файл             | Решение         | Состояние           |  |  |  |
| $\checkmark$                                                                                 | 26.07.2021 | 13             | INVOICE_TEST.XML | РЕШЕНИЕ ПРИНЯТО | <b>ПРОСМОТРЕННО</b> |  |  |  |
|                                                                                              | 26.07.2021 | 10             | INVOICE_TEST.XML | РЕШЕНИЕ ПРИНЯТО | <b>ПРОСМОТРЕННО</b> |  |  |  |

Рис.9 Обработанные инвойс-документы

10.Для просмотра и (или) печати инвойс-документа необходимо стать на нужный документ в списке и нажать кнопку «Просмотреть», либо  $\bullet$  (Рис.10).

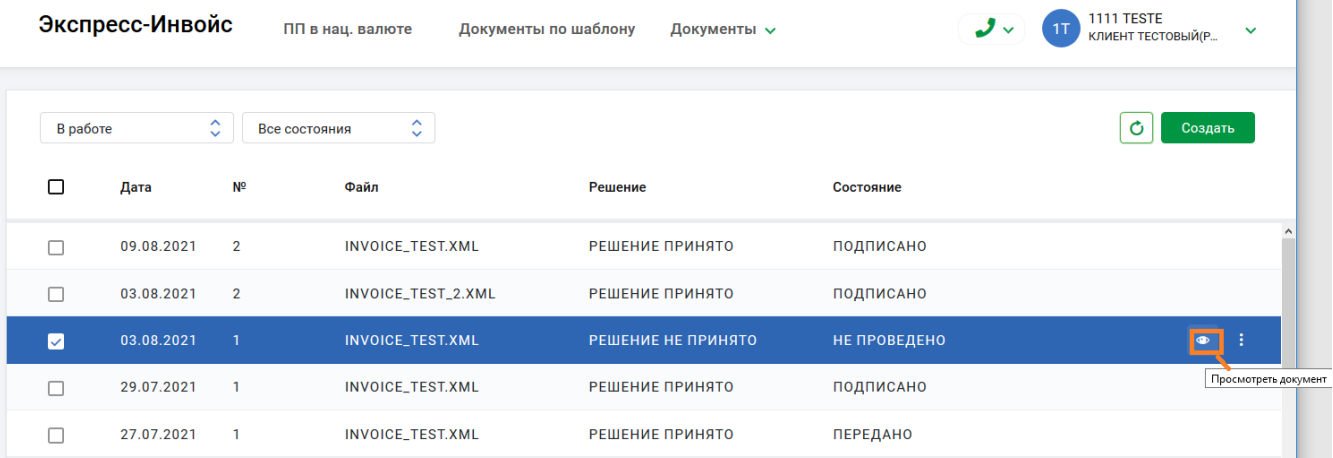

Рис.10 Просмотр инвойс-документов

11. В новой вкладке браузера отобразится внешнее представление документа для просмотра, либо вывода его на печать.

- 12.При необходимости удалить документы, нужно выполнить операцию удаления по кнопке «Удалить». Удаление доступно только для документов, имеющих состояние «Не проведено».
- 13.Удаленные клиентом документы принимают статус «Удалено клиентом». Их можно просмотреть в меню «Отказанные». Список документов отображается за указанный пользователем период.
- 14. Инвойс-документы, направленные в его адрес другими клиентами- получателями, клиент-плательщик может увидеть в меню "Входящие" (Рис. 11).

|                         | Экспресс-Инвойс |                     | ПП в нац. валюте        | Документы по шаблону<br>Документы $\sim$ |                 | <b>1111 TESTE</b><br>1T<br>√ گ<br>КЛИЕНТ ТЕСТОВЫЙ(Р<br>$\checkmark$ |
|-------------------------|-----------------|---------------------|-------------------------|------------------------------------------|-----------------|---------------------------------------------------------------------|
| Входящие                |                 | $\hat{\mathcal{L}}$ | 01.03.2021 - 30.09.2021 | $\sim$<br>Все состояния<br>$\checkmark$  |                 | O<br>Создать                                                        |
| г                       | Дата            | N <sup>o</sup>      | Файл                    | Решение                                  | Состояние       |                                                                     |
| $\overline{\mathbf{v}}$ | 26.07.2021      | 12                  | <b>INVOICE_TEST.XML</b> | РЕШЕНИЕ ПРИНЯТО                          | ПЕРЕДАНО        |                                                                     |
|                         | 26.07.2021      | 9                   | INVOICE_TEST.XML        | РЕШЕНИЕ ПРИНЯТО                          | <b>ПЕРЕДАНО</b> |                                                                     |
|                         | 03.07.2021      | 8                   | INVOICE_TEST.XML        | РЕШЕНИЕ ПРИНЯТО                          | <b>ПЕРЕДАНО</b> |                                                                     |
|                         |                 |                     |                         |                                          |                 |                                                                     |

Рис.11 Входящие инвойс-документы